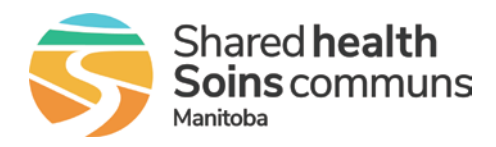

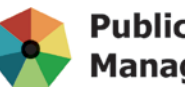

**Public Health Information Management System** 

# **MEMO**

**Date:** July 16, 2020

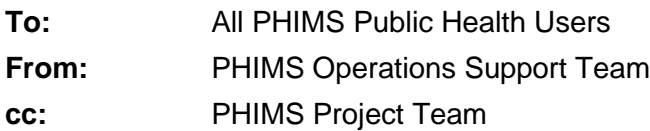

## **Re: School Mass Immunization Events and Consent Directives**

## **School Clinic Mass Immunization Event Preparation**

An intermittent issue has been identified with the Upload Client page when attempting to select the School Information. The "Organization Name" type-ahead field (see screen shot below) typically autocompletes, but at times the system cannot search/retrieve school information. This is a known issue. We have been working to identify the source. If you encounter this issue, please log a ticket with the Service Desk and attempt to Upload Clients the following day, as the PHIMS application does a daily system refresh.

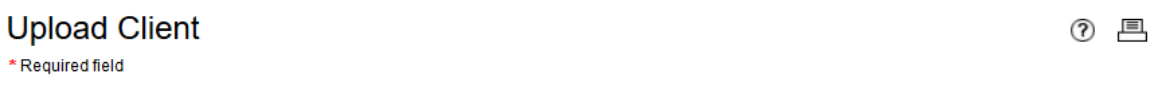

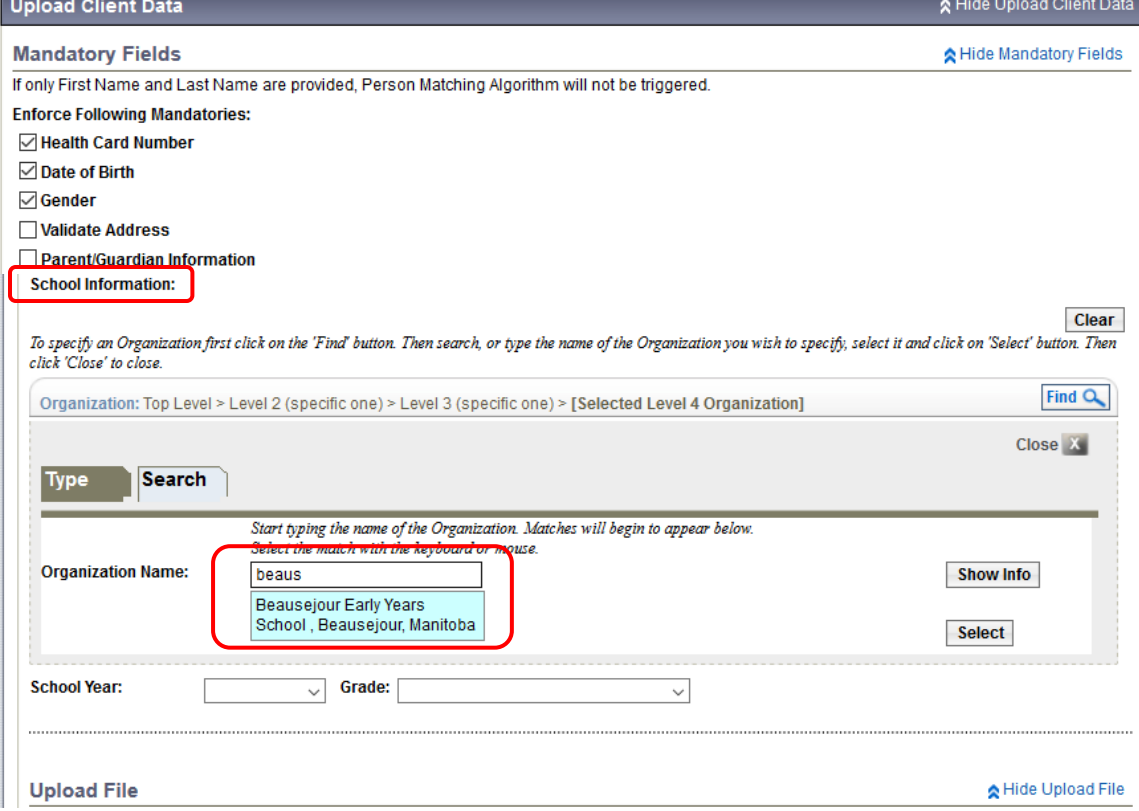

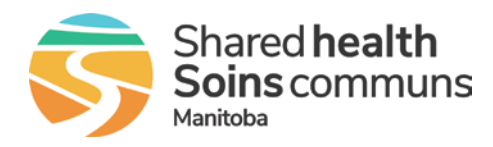

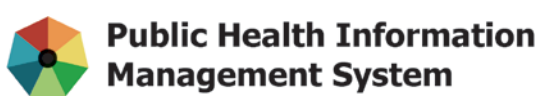

### **Mass Immunization Events re: school clinic cancellations**

Regions can continue to use the Mass Immunization Events previously set up for the spring school immunization clinics that were cancelled due to COVID-19, if the clinics are occurring prior to the beginning of the next school year. This can be done by changing the date of the Mass Imms Event and ensuring the rest of the event details are updated as necessary. For the cancelled clinics that will be rescheduled to the coming school year, the suggestion is to cancel the previous mass imms events (using QRC 3.20) and set up new mass imms events (QRC 3.20). This will ensure that immunization reports (that are available only in the current school year) are accessible once the next school year immunization programs are underway. Consent directives cannot be expired via the mass immunization function, and must be individually expired, or left to expire automatically once the one-year consent time frame has passed (see next item). If your region wishes to manage the current mass imms event consent directives prior to the beginning of the next school year, please send a ticket to the PHIMS support team via the Service Desk.

#### **Consent Directives**

A defect in the current version of PHIMS has been identified. The defect is creating an error when you attempt to override the current consent directive.

QRC 1.7 has been revised to provide workflows for updating consent directives. A summary of the options are:

- 'Update' each consent directive individually by adding a new 'Effective to' date. This requires updating each antigen within a multi-antigen vaccine product. New consent can then be created immediately.
- 'Expire' each consent directive individually (which is more efficient than the 'update' option, as users select the 'vaccine' and not individual antigens). However, you must wait until the following day to create new consent (to avoid overlapping dates) – which can be done via mass imms event.
- Allow the current consent directive(s) to automatically expire at the previously set date and then create new consents the following day, via the mass imms functionality.